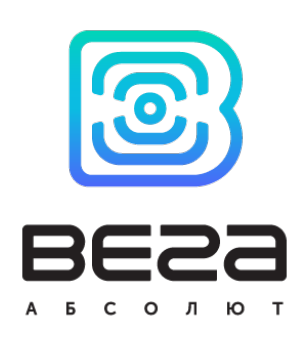

# КНОПКА ПОДАЧИ СИГНАЛА В СЕТЬ LORAWAN SMART-WB0101

## РУКОВОДСТВО ПО ЭКСПЛУАТАЦИИ

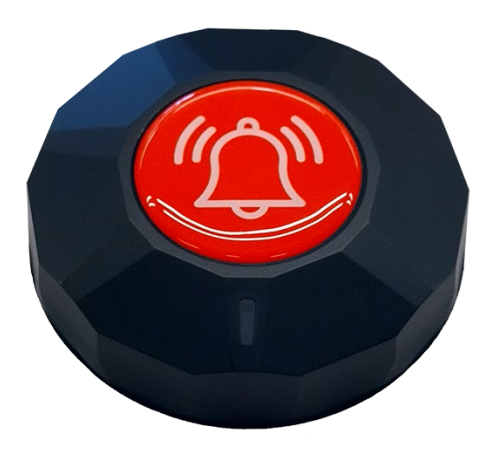

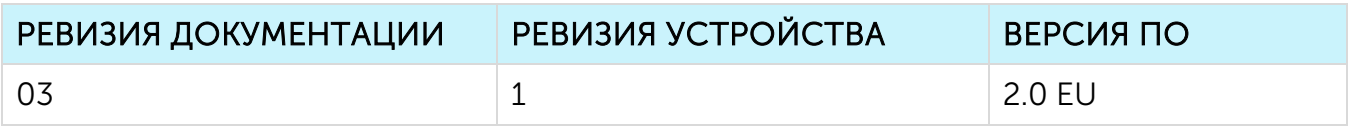

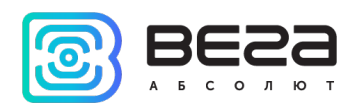

### **ОГЛАВЛЕНИЕ**

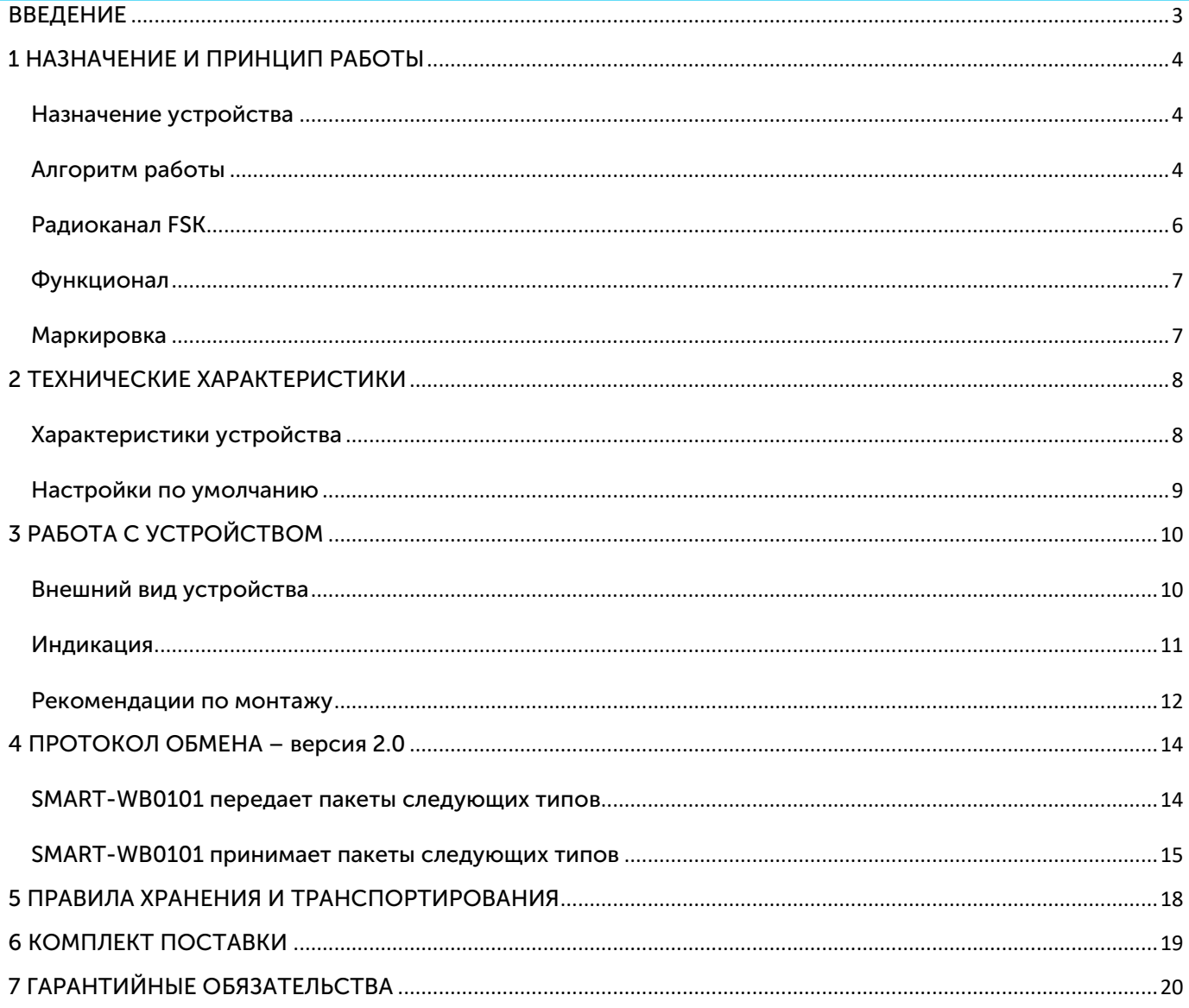

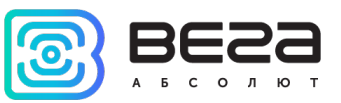

### <span id="page-2-0"></span>ВВЕДЕНИЕ

Настоящее руководство распространяется на беспроводную автономную кнопку подачи сигнала в сеть LoRaWAN® Вега Smart-WB0101 (далее – Кнопка) производства ООО «Вега-Абсолют» и определяет порядок подключения, а также содержит описание функционала.

Руководство предназначено для специалистов, ознакомленных с правилами выполнения монтажных работ в области различного электронного и электрического оборудования.

ООО «Вега-Абсолют» сохраняет за собой право без предварительного уведомления вносить в руководство изменения, связанные с улучшением оборудования и программного обеспечения, а также для устранения опечаток и неточностей.

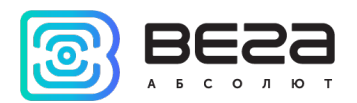

### <span id="page-3-0"></span>1 НАЗНАЧЕНИЕ И ПРИНЦИП РАБОТЫ

#### <span id="page-3-1"></span>НАЗНАЧЕНИЕ УСТРОЙСТВА

Кнопка Вега Smart-WB0101 предназначена для оповещения Персонала о нажатии Пользователем, в общем случае назначение Кнопки — вызов Персонала, это может быть гостиничный персонал, официант в ресторане, медперсонал, сотрудник склада. Другой возможный случай использования — вызов оперативных служб, построение систем быстрого реагирования в Умных городах.

Элементом питания для счетчика служат две батареи типоразмера ААА.

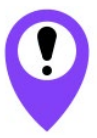

Устройство питается от неперезаряжаемых алкалиновых батарей типоразмера ААА Попытки зарядить батареи могут привести к возгоранию

#### <span id="page-3-2"></span>АЛГОРИТМ РАБОТЫ

Кнопка попеременно работает в следующих режимах:

«Склад» — это режим, предназначенный для хранения и транспортировки. В данном режиме устройство не осуществляет регулярную передачу данных в сеть.

«Активный» - рабочий режим устройства.

Изначально устройство не подключено к питанию, так как батареи не вставлены в соответствующие слоты устройства. Перед эксплуатацией необходимо установить батареи.

Кнопка поддерживает два способа активации в сети LoRaWAN® – ABP и OTAA. Выбрать один из способов можно с помощью программы «Vega LoRaWAN Configurator» (см. руководство на программу).

Способ ABP. После установки батареи устройство сразу начинает работать в режиме «Активный».

Способ OTAA. После установки батареи кнопка осуществит три попытки присоединения к сети в заданном при настройке частотном плане. При получении подтверждения активации в сети LoRaWAN®, кнопка подаст сигнал индикатором и перейдет в режим «Активный». Если все попытки окажутся неудачными, кнопка продолжит осуществлять попытки присоединения к сети раз в 6 часов. При нажатии на кнопку будут осуществлены 3 внеочередные попытки присоединения к сети.

В режиме «Активный» устройство имеет 5 состояний.

Состояние «Ожидание» (01). В этом состоянии кнопка выходит на связь по расписанию, отображает индикацию – зеленая вспышка раз в 30 секунд. При переходе из

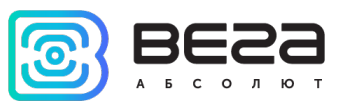

любого состояния в состояние 01 устройство отображает в качестве индикации 2 зеленые вспышки подряд.

В этом состоянии период передачи данных может настраиваться от 5 минут до 24 часов. Данные сохраняются в память устройства и передаются при очередном сеансе связи с сетью LoRaWAN®. Передача данных осуществляется в случайный момент времени внутри выбранного периода.

Состояние «Передача тревоги» (02) инициируется после короткого нажатия. При этом нажатие на кнопку длительностью менее 10 секунд инициирует отправку пакета «Передача тревоги» на Сервер в настраиваемом режиме – каждые 3…99 секунд в течение 5 минут, затем по алгоритму понижения частоты передачи данных и переход в состояние 02, показанный индикацией в виде частого непрерывного мигания красным светодиодом.

В состояние «Тревога получена» (03) кнопка переходит после получения подтверждения о доставке сообщения о тревоге на Сервер. При этом устройство продолжает отправлять тревожные сообщения раз в 2 минуты в течение часа, и затем понижать частоту по алгоритму. Индикация в состоянии «Тревога получена» состоит из коротких вспышек красным светодиодом каждые 2 секунды.

В состояние «Отмена тревоги» (04) устройство переходит из состояний (02) и (03) при нажатии и удержании кнопки в течение 0...25 секунд (настраивается Пользователем). При этом устройство продолжает передавать сообщения каждые 10 секунд в течение 5 минут, после чего переходит в состояние (01). При этом индикация сменяется на двойные зеленые вспышки при отправлении каждого сообщения.

В состояние «Тревога принята оператором» (05) устройство переходит после получения подтверждения о принятии тревоги в работу. При этом устройство сменяет индикацию на непрерывное свечение красного светодиода, продолжает отправлять тревожные сообщения раз в 2 минуты в течение часа, и затем понижает частоту по алгоритму.

Состояние «Простой» (06) При включенном режиме отправки (Простой), при нажатии кнопки, на сервер однократно отправляется пакет с режимом работы 06. Все остальное время (Ожидание).

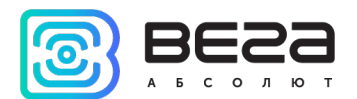

Понижение частоты передачи данных осуществляется в соответствии с алгоритмом до тех пор, пока период передачи не станет равным установленному для состояния (01) «Ожидание». В таком случае дальнейшее понижение не осуществляется.

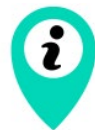

Отрезок 5…60 минут – передача сообщения каждые 2 минуты Отрезок 1…3 часа – передача сообщения каждые 5 минут Отрезок 3…6 часов – передача сообщения каждые 15 минут Отрезок 6…12 часов – передача сообщения каждые 30 минут Отрезок 12…24 часа – передача сообщения каждые 60 минут

По истечении 24 часов отправлять сообщения в соответствии с расписанием, установленным для состояния (01).

При понижении заряда батареи до 10% устройство сменяет индикацию на вспыхивание красным светодиодом раз в 30 секунд и каждый час добавляет в черный ящик сообщение о низком заряде батареи для отправки на Сервер.

В чёрном ящике устройства сохраняется до 200 сообщений. Если сообщение не было отправлено, оно сохраняется в черном ящике до следующего сеанса связи по расписанию или по тревоге. Сообщения при этом отправляются по принципу FIFO. Исключение составляют сообщения тревоги – они имеют приоритет и отправляются без очереди.

Если параметр «Запрашивать подтверждение» включен, то устройство будет отправлять следующий пакет только после получения подтверждения о доставке предыдущего. Если такое подтверждение не получено после выполнения указанного в настройках количества переповторов пакетов, Smart-WB0101 завершает сеанс связи до следующего по расписанию. При этом устройство продолжает формировать пакеты данных согласно установленному периоду и записывать в память. Непереданные пакеты остаются в памяти устройства до следующего сеанса связи.

При выключенном параметре «Запрашивать подтверждение», устройство отправляет в сеть все накопленные пакеты по порядку с самого раннего до самого последнего. Проверки доставки пакетов в таком режиме нет. Непереданных пакетов в памяти устройства не остаётся.

Время внутренних часов устанавливается автоматически при подключении к «Vega LoRaWAN Сonfigurator» через USB, а также может быть скорректировано через LoRaWAN®.

#### <span id="page-5-0"></span>РАДИОКАНАЛ FSK

Для локального беспроводного подключения к персональному компьютеру в устройстве реализовано переключение между режимами модуляции LoRa и FSK, то есть реализован радиоканал FSK.

Для организации такого подключения используется дополнительное устройство «Вега FSK Dongle», которое подключается к USB-порту компьютера.

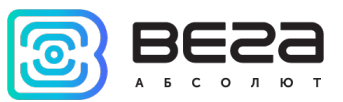

Для чтения и изменения параметров устройства используется программа «Vega LoRaWAN Configurator».

Радиоканал FSK позволяет организовать локальное беспроводное (до нескольких десятков метров) подключение к устройству для чтения и изменения его параметров.

Для подключения по FSK потребуется:

устройство «Вега FSK Dongle», которое подключается к USB-порту персонального компьютера;

ключ FSK, который индивидуален для каждого устройства и предоставляется по запросу вместе с идентификационными номерами и ключами сети LoRaWAN®.

#### <span id="page-6-0"></span>ФУНКЦИОНАЛ

Кнопка Вега Smart-WB0101 является устройством класса А (по классификации LoRaWAN®) и обеспечивает следующий функционал:

- поддержка ADR (Adaptive Data Rate)
- поддержка отправки пакетов с подтверждением (настраивается)
- отправка тревожного пакета при нажатии на кнопку
- измерение заряда встроенной батареи в %

#### <span id="page-6-1"></span>МАРКИРОВКА

Маркировка устройства выполнена в виде наклеиваемой этикетки, которая содержит:

- Наименование изделия;
- DevEUI;
- Месяц и год выпуска изделия;
- Знаки сертификации.

Этикетка располагается в трех местах - на корпусе устройства, в паспорте и на упаковочной коробке.

Кроме того, на упаковочной коробке располагается дополнительная этикетка, содержащая:

Информацию о версии встроенного программного обеспечения;

QR-код, в котором содержатся ключи активации устройства в сети LoRaWAN®, дата производства и другие идентификаторы.

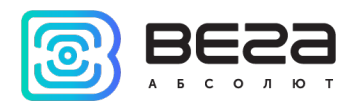

### <span id="page-7-0"></span>2 ТЕХНИЧЕСКИЕ ХАРАКТЕРИСТИКИ

#### <span id="page-7-1"></span>ХАРАКТЕРИСТИКИ УСТРОЙСТВА

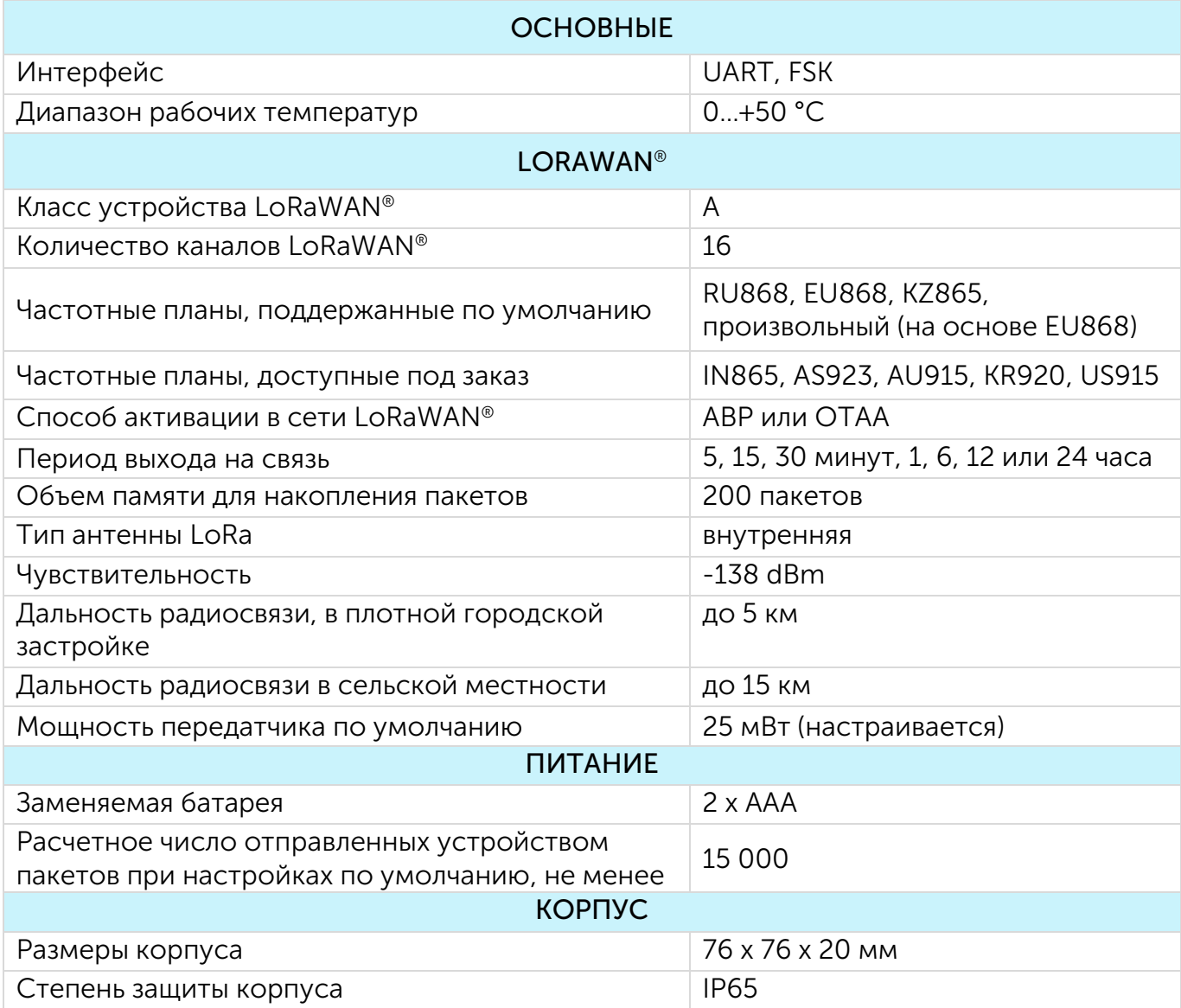

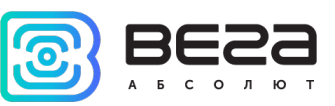

#### <span id="page-8-0"></span>НАСТРОЙКИ ПО УМОЛЧАНИЮ

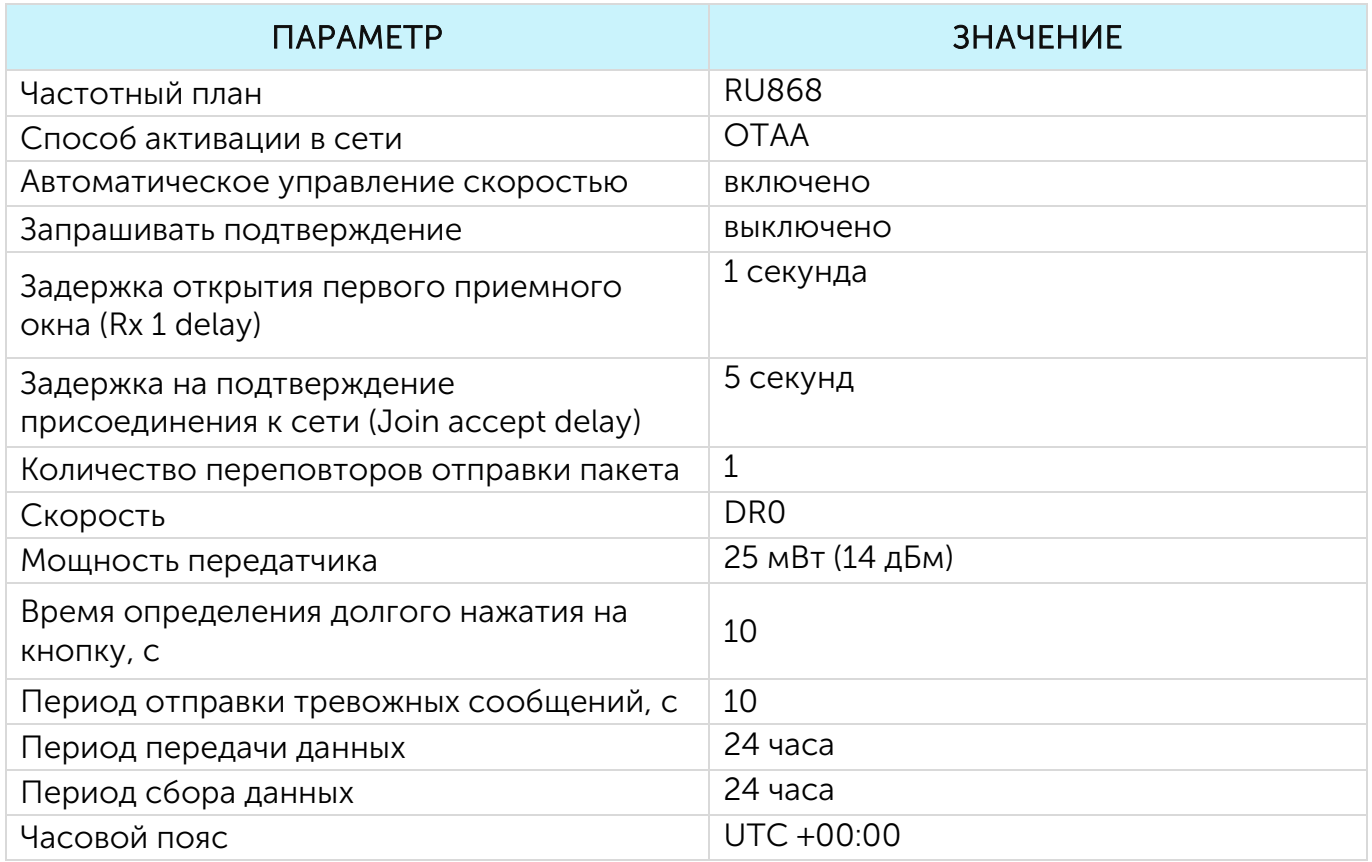

Для изменения настроек устройства необходимо подключиться к нему с помощью программы «Vega LoRaWAN Configurator». Вы можете скачать её на сайте в разделе «Программное обеспечение», там же находится руководство по работе с конфигуратором. [Перейти на страницу программы.](https://iotvega.com/soft/config)

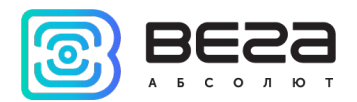

### <span id="page-9-0"></span>3 РАБОТА С УСТРОЙСТВОМ

### <span id="page-9-1"></span>ВНЕШНИЙ ВИД УСТРОЙСТВА

Устройство Вега Smart-WB0101 представлено в небольшом пластиковом корпусе с возможностью крепления на двусторонний скотч.

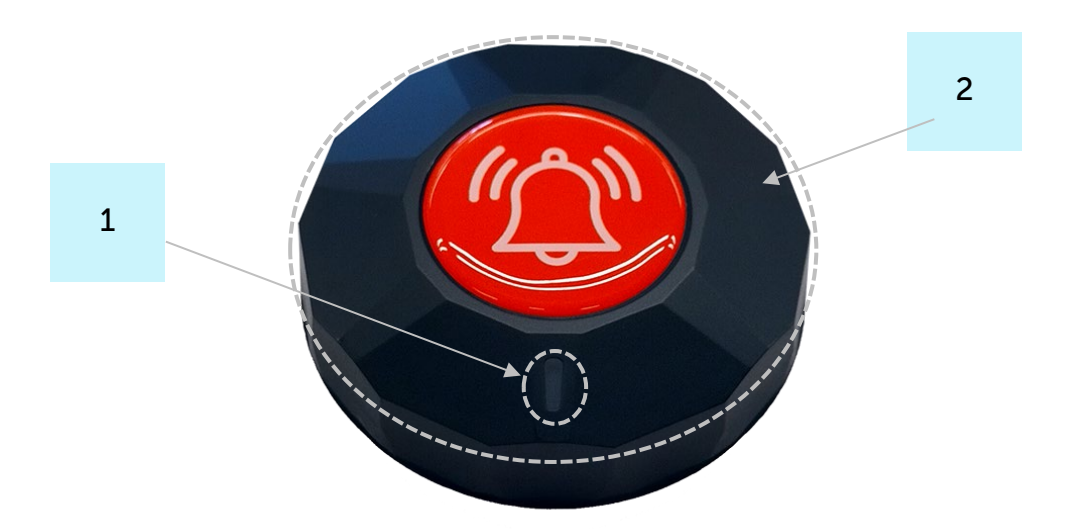

- 1 светодиодный индикатор
- 2 область нажатия

Контакты для подключения расположены внутри корпуса на плате.

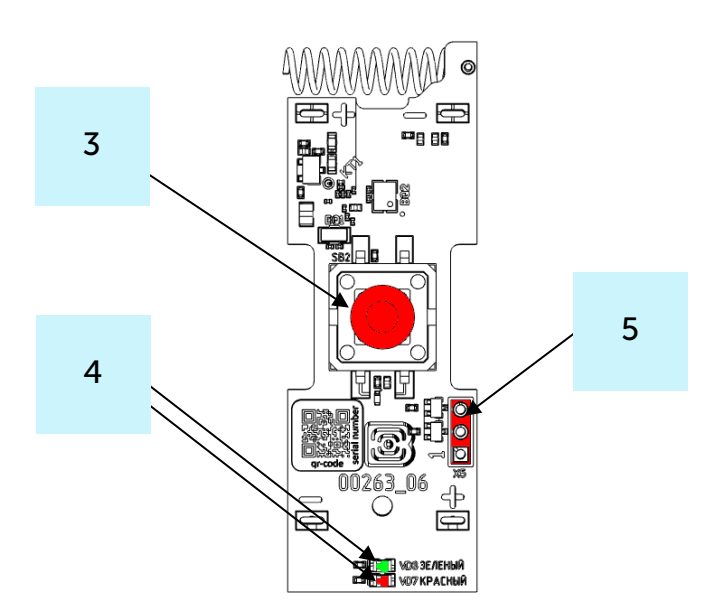

3– кнопка

4 – светодиодный индикатор

<sup>5 –</sup> разъем UART

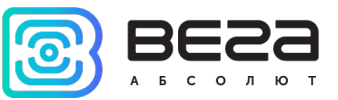

### <span id="page-10-0"></span>ИНДИКАЦИЯ

На лицевой части устройства расположен двухцветный индикатор.

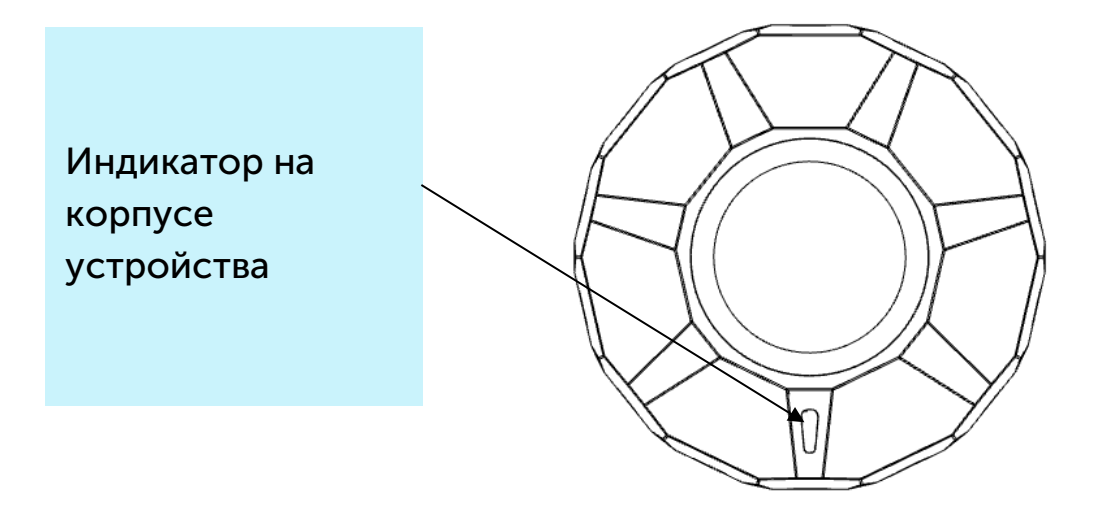

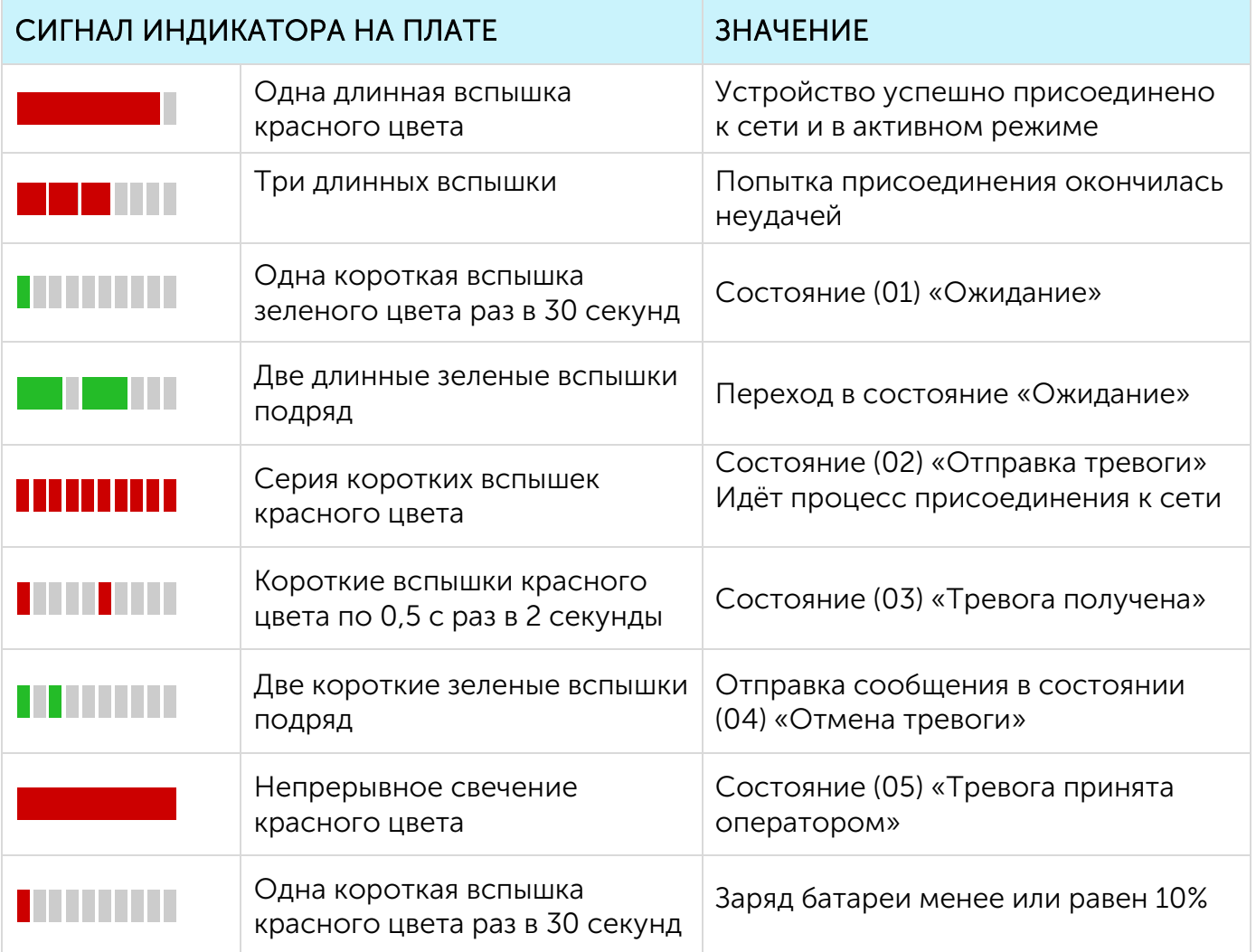

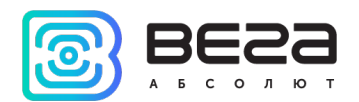

#### <span id="page-11-0"></span>РЕКОМЕНДАЦИИ ПО МОНТАЖУ

Для обеспечения устойчивой радиосвязи между базовой станцией и оконечным устройством рекомендуется избегать установки оборудования в места, представляющие собой непреодолимые преграды для прохождения радиосигнала, такие как: армированные перекрытия и стены, подвальные помещения, подземные сооружения и колодцы, стальные короба и т. д.

При разворачивании сети, включающей в себя большое количество оконечных устройств, необходимым этапом является выполнение работ по радиопланированию с проведением натурных экспериментов.

Кнопка должна быть установлена таким образом, чтобы Пользователь имел возможность быстро произвести её нажатие в случае возникновения тревожного события.

Не следует устанавливать кнопку вблизи объектов, являющихся мощными источниками тепла или имеющих свойство быстро менять свою температуру (камины, печи, кондиционеры, радиаторы отопления и т. п.), в местах с сильными потоками воздуха или возможностью попадания прямых солнечных лучей.

Стена, на которую устанавливается кнопка, не должна подвергаться сильным вибрациям. Поверхность, на которую устанавливается кнопка, должна быть ровной и гладкой, поскольку это обеспечивает герметичность соединения.

Не рекомендуется загораживать доступ Пользователя к кнопке посторонними предметами.

Перед началом монтажных работ необходимо убедиться, что на оборудовании установлена последняя версия прошивки

Для осуществления монтажа понадобится:

- ноутбук
- Вега USB-UART преобразователь или Вега FSK Dongle

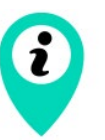

Изначально устройство не подключено к питанию, так как батареи не установлены

Пошаговый монтаж выглядит следующим образом:

1. Настройка всех устройств и подключение их в общую сеть (см. Руководство по разворачиванию сети) – как правило выполняется в офисе.

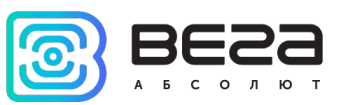

2. Определение удачных мест для монтажа на объекте с помощью тестера сети.

3. Установить батареи. Для этого необходимо открутить заднюю крышку устройства и поместить элементы питания типоразмера ААА в соответствующие слоты, соблюдая полярность.

Слоты для элементов питания

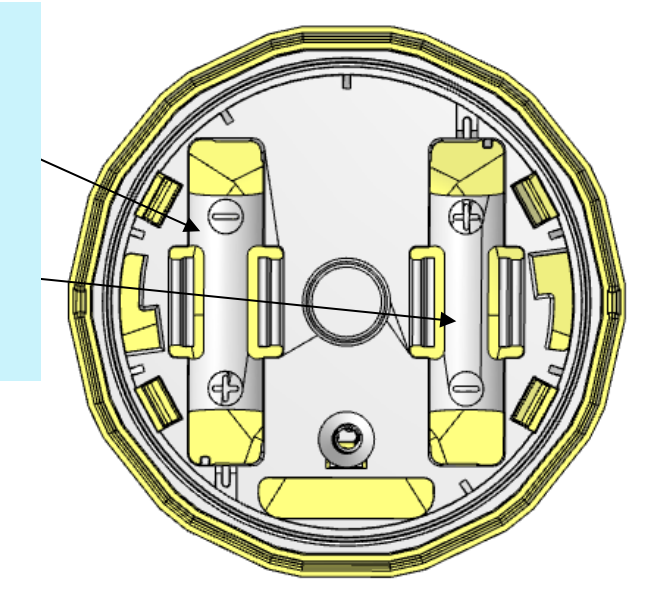

4. Запуск устройства – перевод в режим «Активный» и регистрация в сети произойдет после установки батареи или нажатия на кнопку.

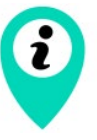

В случае неуспешной попытки присоединения к сети устройство продолжит накопление данных и будет осуществлять попытки присоединения к сети раз в 6 часов или до момента нажатия на кнопку.

- 5. Сборка устройства.
- 6. Монтаж кнопки на объекте.
- 7. С помощью ноутбука убедиться, что устройство успешно передает данные.

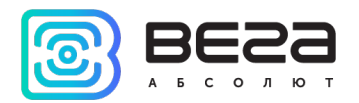

### <span id="page-13-0"></span>4 ПРОТОКОЛ ОБМЕНА – ВЕРСИЯ 2.0

В данном разделе описан протокол обмена данными Smart-WB0101 с сетью LoRaWAN®.

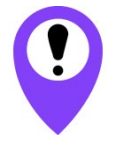

В полях, состоящих из нескольких байт, используется порядок следования little-endian

#### <span id="page-13-1"></span>SMART-WB0101 ПЕРЕДАЕТ ПАКЕТЫ СЛЕДУЮЩИХ ТИПОВ

1. Пакет с информацией о режиме работы кнопки, передается на LoRaWAN® порт 2

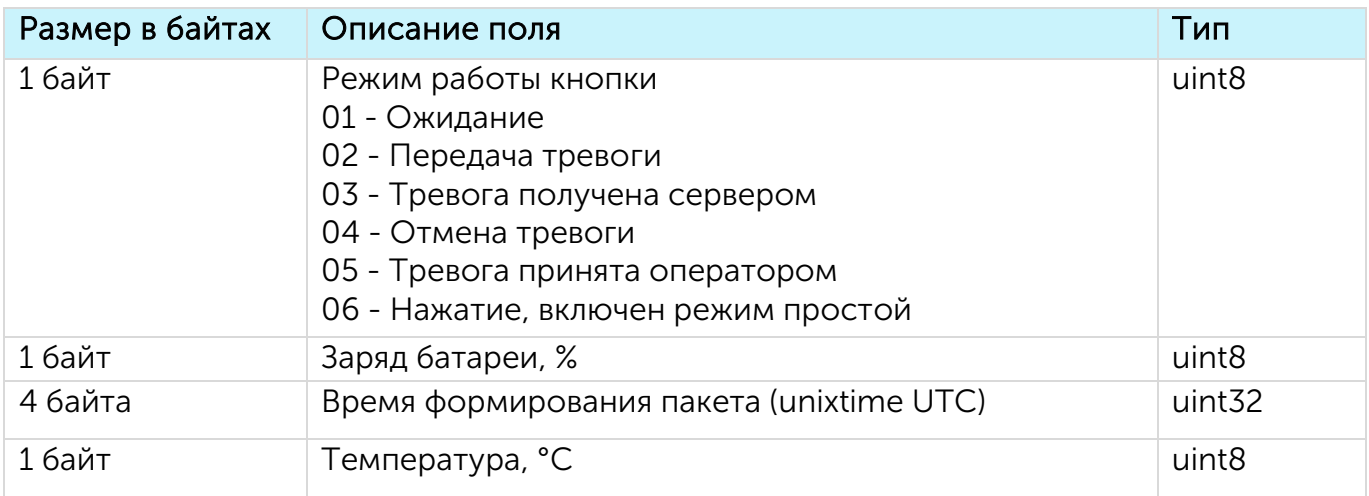

2. Пакет с настройками - передается устройством на LoRaWAN® порт 3 при получении команды запроса настроек, а также после присоединения к сети

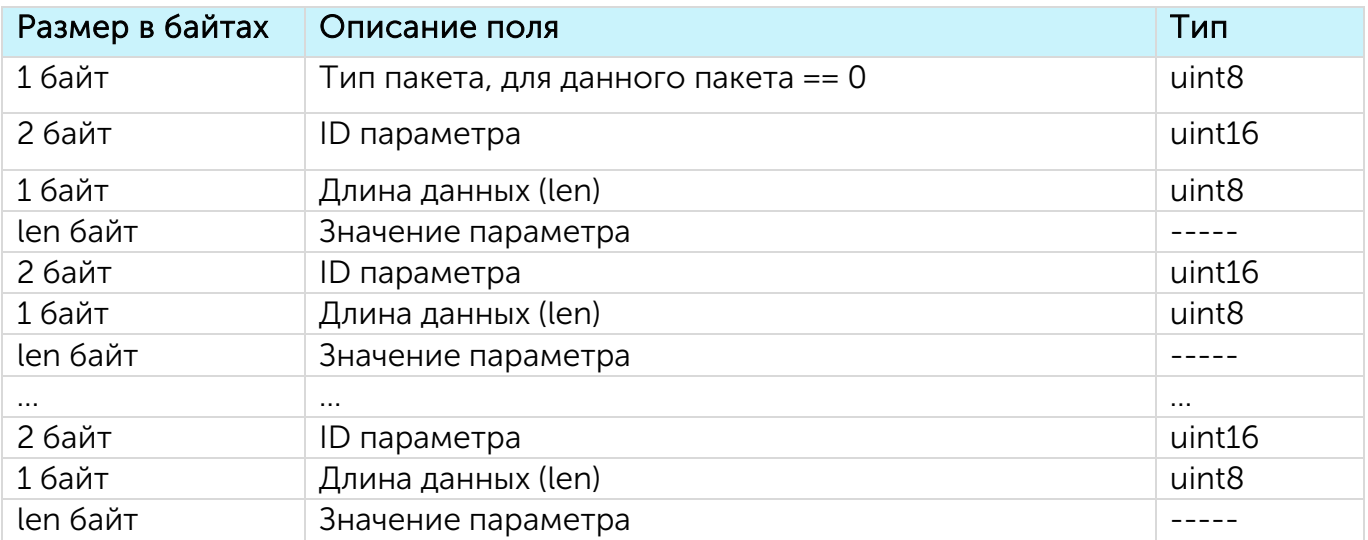

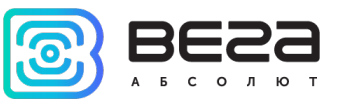

#### <span id="page-14-0"></span>SMART-WB0101 ПРИНИМАЕТ ПАКЕТЫ СЛЕДУЮЩИХ ТИПОВ

1. Пакет с запросом настроек (стандартный)– передается приложением на LoRaWAN® порт 3

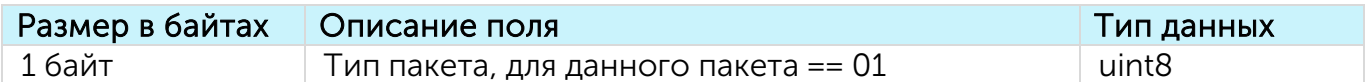

В ответ на данный пакет устройство пришлет пакет с настройками.

2. Пакет с настройками, полностью идентичен пакету от устройства, передается приложением на LoRaWAN® порт 3

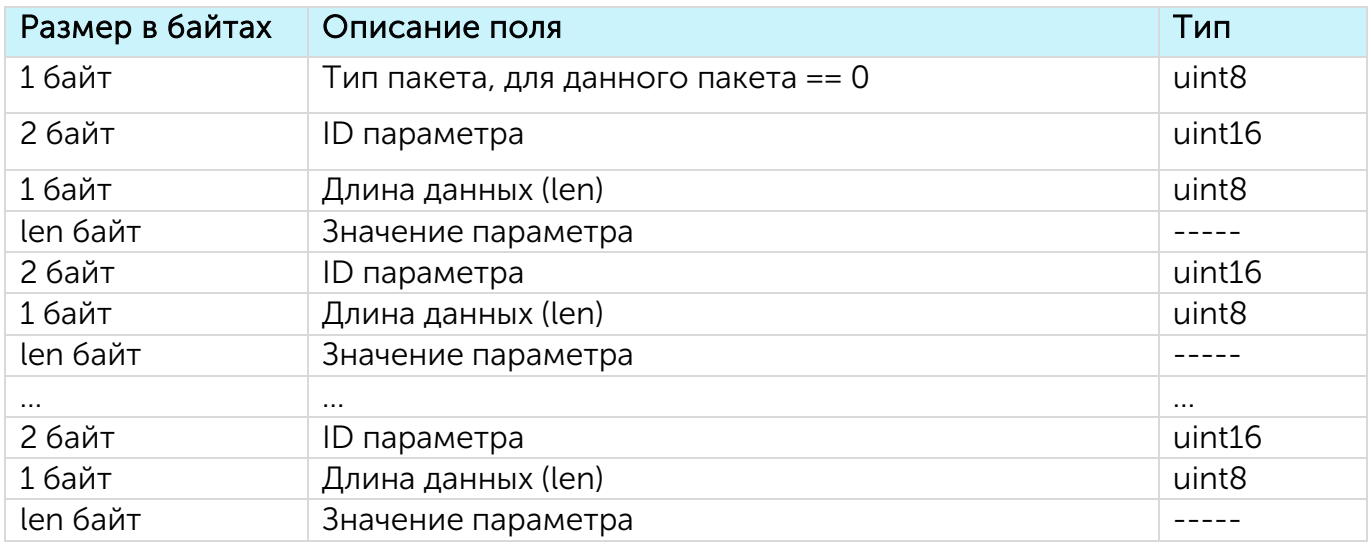

Передаваемый на устройство пакет с настройками может содержать не все настройки, поддерживаемые устройством, а только ту их часть, которую необходимо изменить.

Таблица ID настроек Вега Smart-WB0101 и их возможных значений

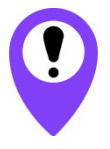

В таблице указаны значения в DEC, при отправке данные значения требуется перевести в HEX

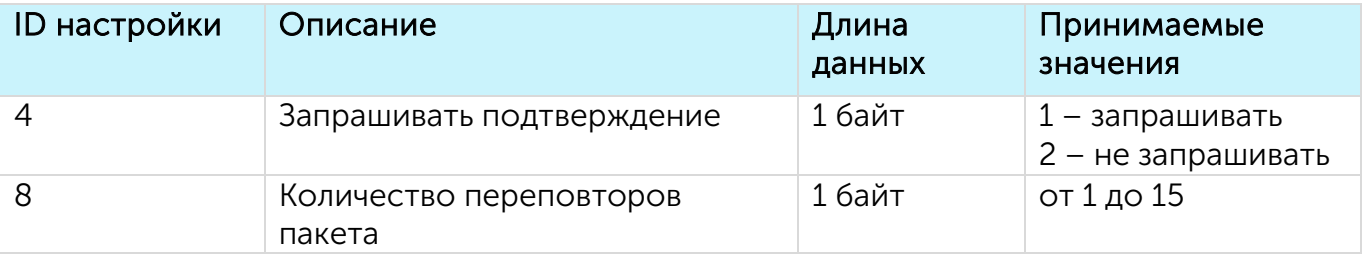

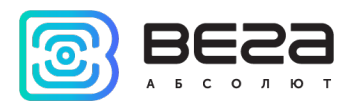

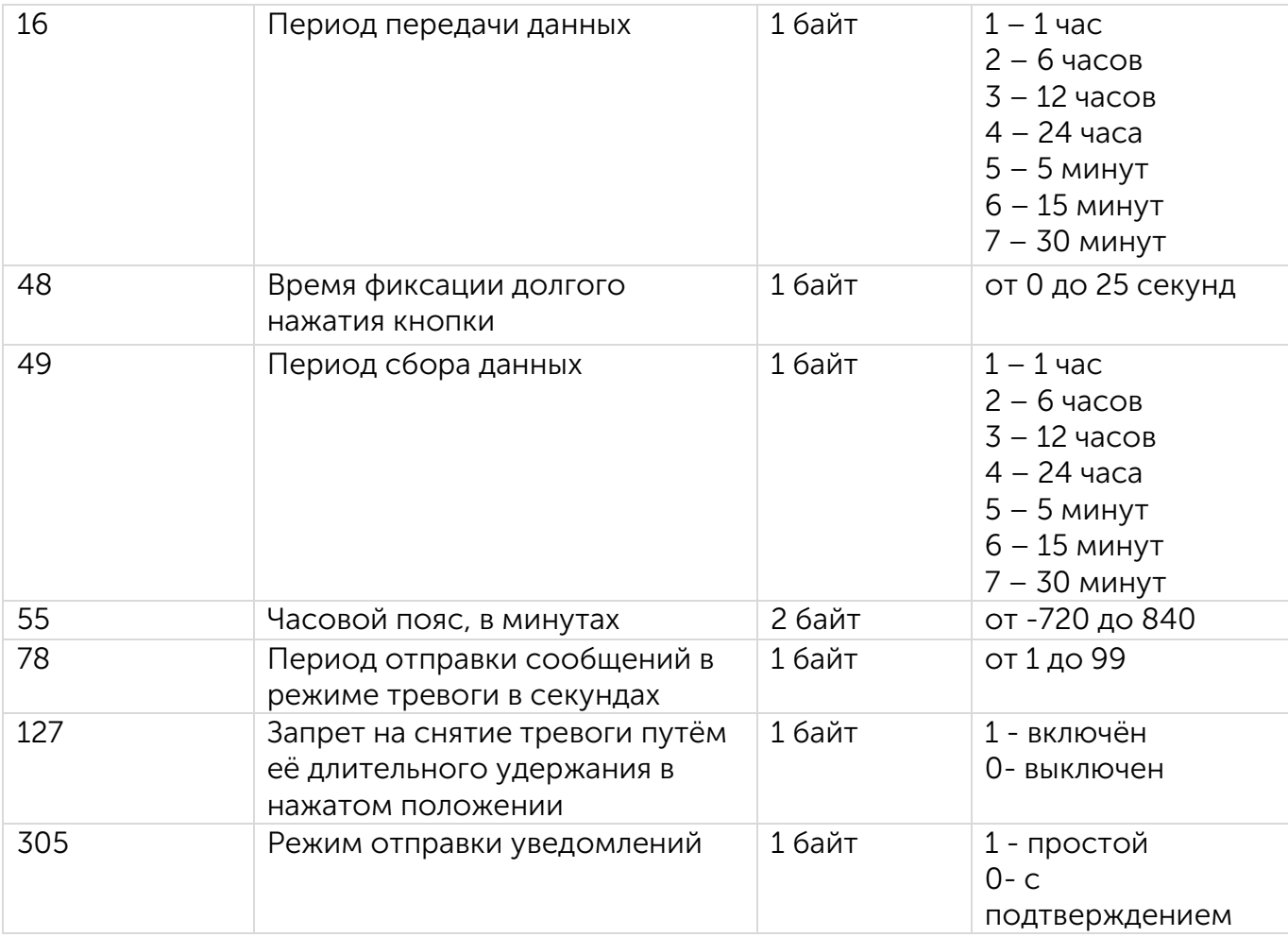

3. Пакет смены режима на «Тревога получена сервером» – передается приложением на LoRaWAN® порт 2

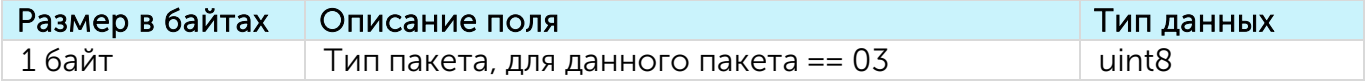

4. Пакет смены режима на «Ожидание» из состояния «Отмена тревоги» – передается приложением на LoRaWAN® порт 2

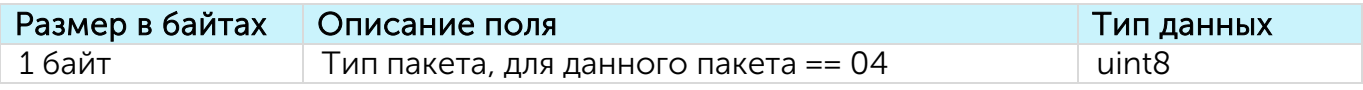

5. Пакет смены режима на «Тревога получена оператором» – передается приложением на LoRaWAN® порт 2

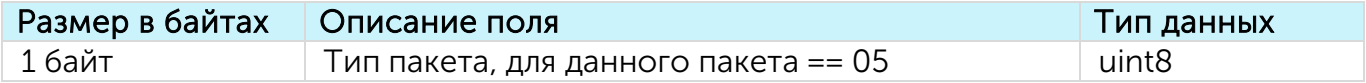

6. Пакет смены режима на «Ожидание» – передается приложением на LoRaWAN® порт 2

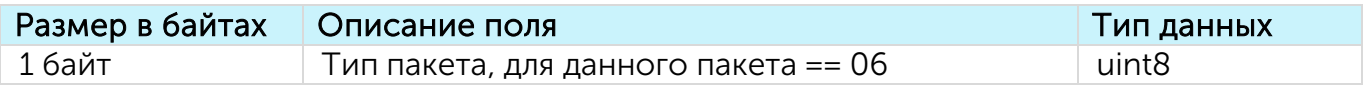

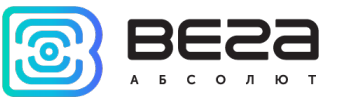

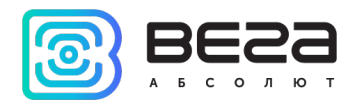

### <span id="page-17-0"></span>5 ПРАВИЛА ХРАНЕНИЯ И ТРАНСПОРТИРОВАНИЯ

Устройства Smart-WB0101 должны храниться в заводской упаковке в отапливаемых помещениях при температуре от +5 °С до +40 °С и относительной влажности не более 85%.

Транспортирование устройств допускается в крытых грузовых отсеках всех типов на любые расстояния при температуре от -40 °С до +70 °С.

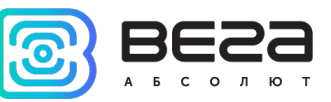

### <span id="page-18-0"></span>6 КОМПЛЕКТ ПОСТАВКИ

Устройство Smart-WB0101 поставляется в следующей комплектации:

Кнопка Вега Smart-WB0101 – 1 шт.

Батарея ААА – 2 шт.

Паспорт – 1 шт.

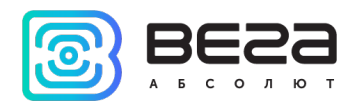

### <span id="page-19-0"></span>7 ГАРАНТИЙНЫЕ ОБЯЗАТЕЛЬСТВА

Изготовитель гарантирует соответствие изделия действующей технической документации при соблюдении условий хранения, транспортирования и эксплуатации, указанных в «Руководстве по эксплуатации».

Гарантийный срок эксплуатации – 36 месяцев. Гарантия не распространяется на элементы питания.

Гарантийный срок эксплуатации исчисляется со дня отметки о продаже в паспорте изделия, а при отсутствии такой отметки с даты выпуска. В течение гарантийного срока изготовитель обязан предоставить услуги по ремонту или заменить вышедшее из строя устройство или его составные части.

Изготовитель не несёт гарантийных обязательств при выходе изделия из строя, если:

изделие не имеет паспорта;

в паспорте не проставлен штамп ОТК и/или отсутствует наклейка с информацией об устройстве;

заводской номер (DevEUI, EMEI), нанесённый на изделие, отличается от заводского номера (DevEUI, EMEI), указанного в паспорте;

изделие подвергалось вмешательствам в конструкцию и/или программное обеспечение, не предусмотренным эксплуатационной документацией;

изделие имеет механические, электрические и/или иные повреждения и дефекты, возникшие при нарушении условий транспортирования, хранения и эксплуатации;

изделие имеет следы ремонта вне сервисного центра предприятияизготовителя;

компоненты изделия имеют внутренние повреждения, вызванные попаданием внутрь посторонних предметов/жидкостей и/или стихийными бедствиями (наводнение, пожар и т. п.).

Средний срок службы изделия – 5 лет.

При возникновении гарантийного случая следует обратиться в сервисный центр по адресу:

630009, г. Новосибирск, ул. Большевистская, 119А.

Контактный телефон +7 (383) 206-41-35.

e-mail: remont@vega-absolute.ru

<span id="page-20-0"></span>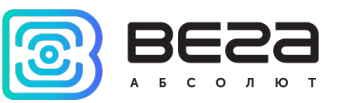

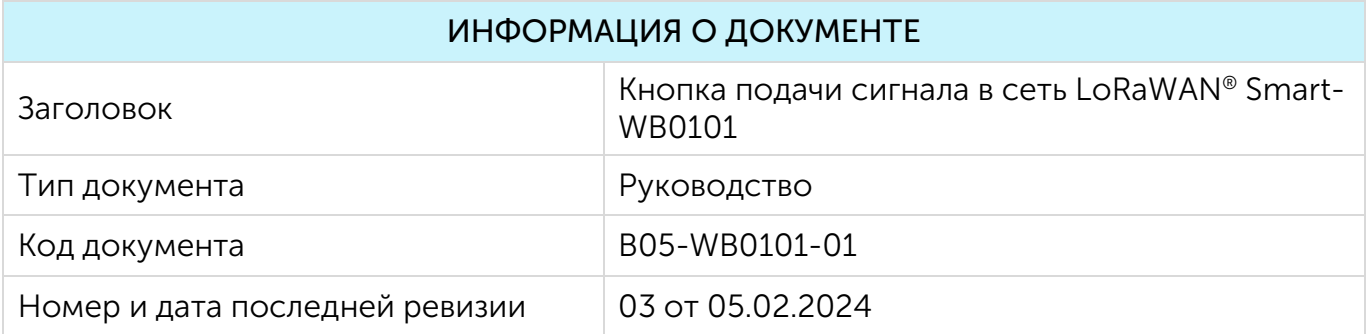

### История ревизий

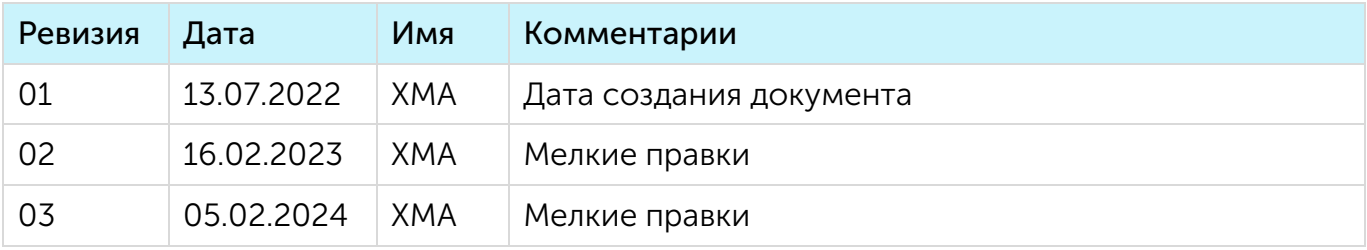

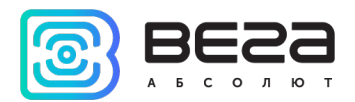

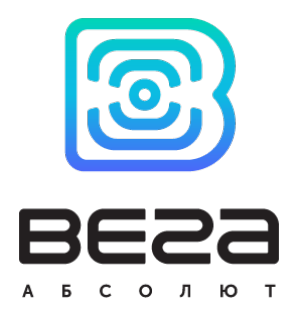

vega-absolute.ru

Руководство по эксплуатации © ООО «Вега-Абсолют» 2022-2024